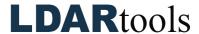

## **Tag View Skills Documentation (6)**

Please initial next to each item. Be prepared to explain your responses to your trainer. Sign at the bottom along with the trainer who confirmed your skills demonstration.

You will find the material needed to successfully complete this checklist in the following Chateau Knowledge Base Sections/Articles:

- Components
- Tag View Terms

|     | Task                                             | Initial |
|-----|--------------------------------------------------|---------|
| 1.  | Search for a specific tag in the Component Grid. |         |
| 2.  | Add a Component from scratch.                    |         |
| 3.  | Open the tag.                                    |         |
| 4.  | Note the M21 and AVO status.                     |         |
| 5.  | Copy to Add a tag.                               |         |
| 6.  | Edit the tag.                                    |         |
| 7.  | Copy to Add a tag.                               |         |
| 8.  | View the Exemption Fields.                       |         |
| 9.  | View the Rules.                                  |         |
| 10. | View the component's leaks.                      |         |
| 11. | View all the Inspections.                        |         |
| 12. | Check the MOC Porch.                             |         |
| 13. | Is this tag in a Tour?                           |         |
|     |                                                  |         |

| Technician Name | Technician Signature | Date |
|-----------------|----------------------|------|
| Trainer Name    | Trainer Signature    | Date |